## DYNAMIC PAGE -- HIGHEST POSSIBLE CLASSIFICATION IS TOP SECRET // SI / TK // REL TO USA AUS CAN GBR NZL

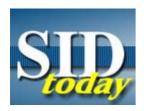

## (U) Adjusting the Font Size for Your Web Browser

FROM: SIGINT Communications

Unknown

Run Dates: 11/25/2003, 11/26/2003, 11/27/2003

(U) Some readers have commented that they would prefer a different font size for the articles that appear in SIDtoday. Did you know that you can set the font size to whatever level is best for you? Here's how:

## (U) In Netscape:

- 1) Go to the "Edit" menu and select "Preferences"
- 2) In the "Category" box, select "Appearance--> Fonts"
- 3) The coding for the SIDtoday page is "Variable Width Font"; select the size that you prefer
- 4) Then click on the option that says "Use my default fonts, overriding documentspecified fonts"
- 5) Click on "OK"... and you are done!
- (U) If you wish to revert to the document-specified fonts, at step 4, click on "Use document-specified fonts, including dynamic fonts" option, and click "OK".

## (U) In Explorer:

- 1) Go to the "View" menu
- 2) Select the "Text Size" option and choose the size (the options are larger, largest, smaller, smallest) that you prefer

(U) Done!

"(U//FOUO) SIDtoday articles may not be republished or reposted outside NSANet without the consent of S0121 (DL sid comms)."

DYNAMIC PAGE -- HIGHEST POSSIBLE CLASSIFICATION IS
TOP SECRET // SI / TK // REL TO USA AUS CAN GBR NZL
DERIVED FROM: NSA/CSSM 1-52, DATED 08 JAN 2007 DECLASSIFY ON: 20320108